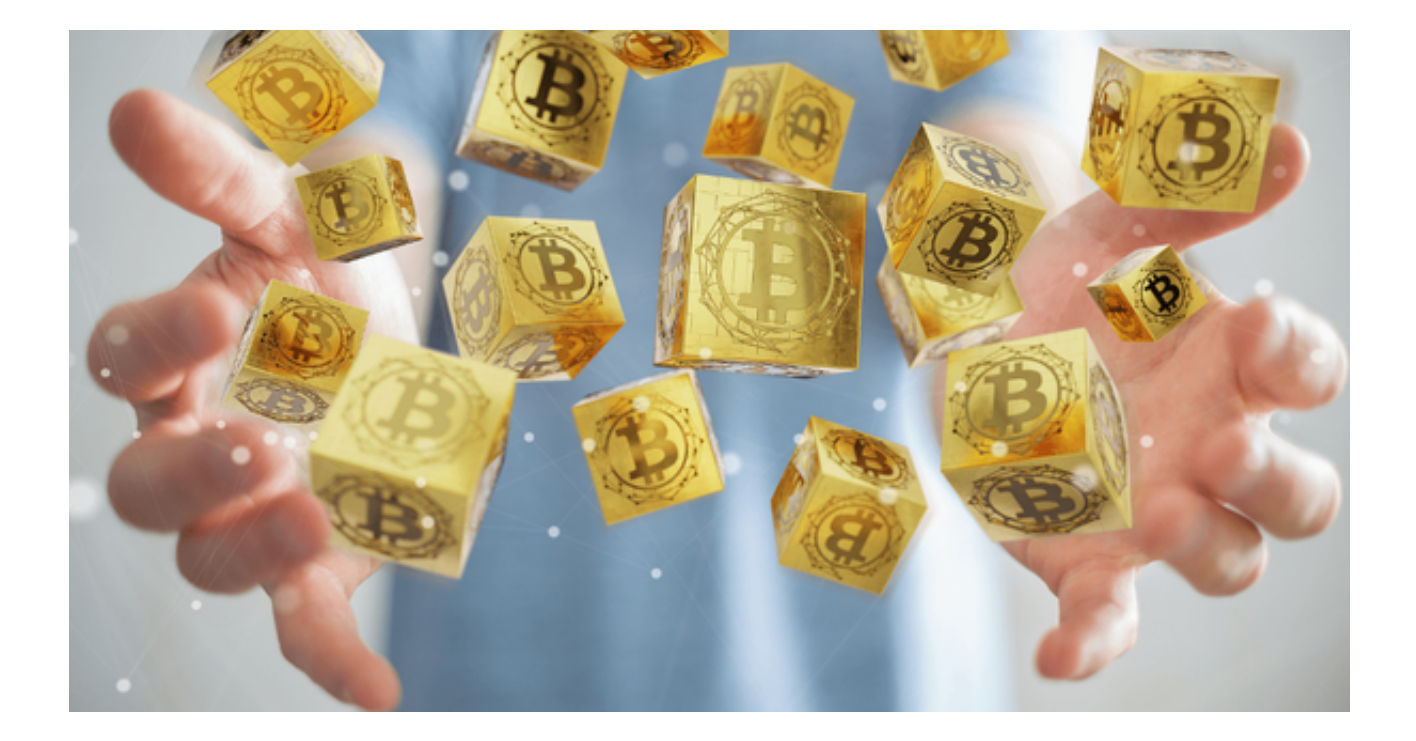

 作为最先进、最专业的数字货币交易平台,Bitget APP无疑是掌握合约交易技巧 的首选工具。本文为您详细介绍加密货币合约交易平台Bitget如何下载及操作,帮 助您快速上手,赢取高额回报。

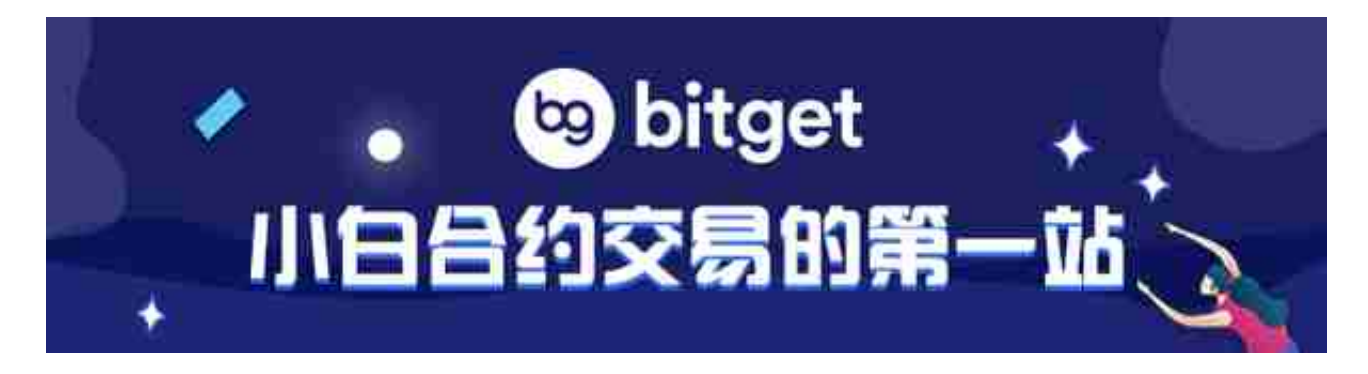

一、Bitget APP下载步骤

第一步:投资者首先需要访问Bitget的官方网站,确保您访问的是官方网站,以避 免遭遇不法分子的钓鱼网站。

 第二步:在Bitget官方网站首页,您可以找到相应的下载链接。根据您的手机系统 选择合适的版本, Bitget支持iOS和Android系统。点击下载链接后, 系统会开始自 动下载Bitget app安装包。

第三步:下载完成后,您需要找到下载的安装包并点击打开。根据系统的提示, 点击"安装"按钮,等待安装完成。

二、Bitget APP基本操作

- 注册/登录:首次使用需要进行注册。填写邮箱或手机号, 设置密码, 遵循提示 完成验证。已注册用户可直接登录。

 - 资金管理:进入"我的资产"可以进行充值、提现、转账等操作,确保您的账户 有足够的资金进行交易。

- 合约交易: 在主页面选择"合约交易", 您可以看到不同的数字货币合约。点击 您想要交易的合约进入交易界面。

三、掌握合约交易技巧

 - 选择合适的杠杆:Bitget APP提供不同倍数的杠杆,如10倍、20倍等。初学者 建议使用较低倍数的杠杆,以减少风险。

 - 设置止损止盈:为避免亏损,建议设置止损价。当价格达到此价位,系统将自动 为您平仓,锁定亏损。同时,设置止盈价可以在达到预期收益时自动卖出。

- 分析市场趋势: 使用Bitget APP内置的K线图、MACD、RSI等技术指标,帮助 您分析市场趋势,做出明智的交易决策。

四、如何赢取高额回报:

- 持续学习: Bitget APP内有丰富的交易教程和分析报告,建议新手多加利用。

- 谨慎决策: 合约交易具有高风险, 建议先从小额开始, 随着经验的积累, 再逐渐 增加投资。

- 参与活动: Bitget APP经常有各种促销活动, 如交易大赛、返佣活动等。积极参 与可以赢取额外的奖励。

 Bitget APP为您提供了一个简便、专业的合约交易平台,无论您是初学者还是老 手,都能在这里找到适合自己的交易策略。只要您谨慎决策,不断学习,高额回报 指日可待!